云会议

终端用户手册

2021.02.04

版权所有 翻版必究

# 目录

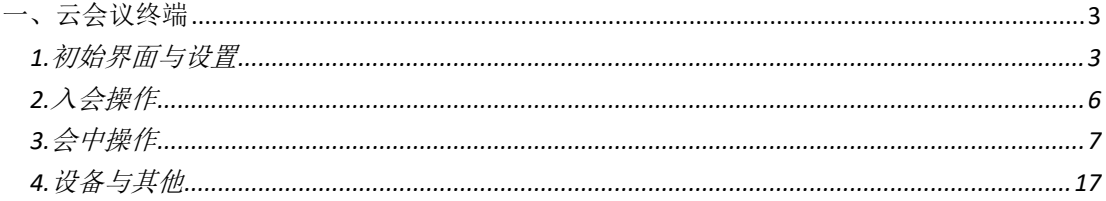

# <span id="page-2-0"></span>一、云会议终端

#### <span id="page-2-1"></span>**1.**初始界面与设置

1. 默认状态,程序启动,如图所示,包含账号入会、认证码入会和设置按钮。

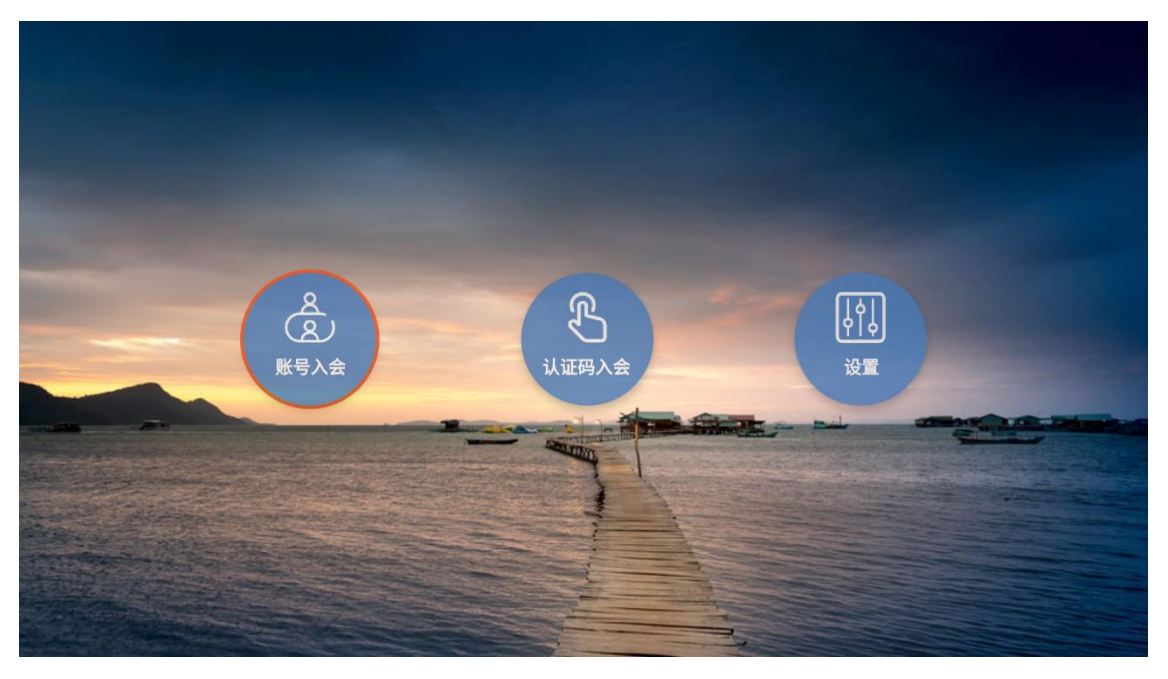

图 1-1-1

2. 首先通过遥控器进入设置页面,如图所示。

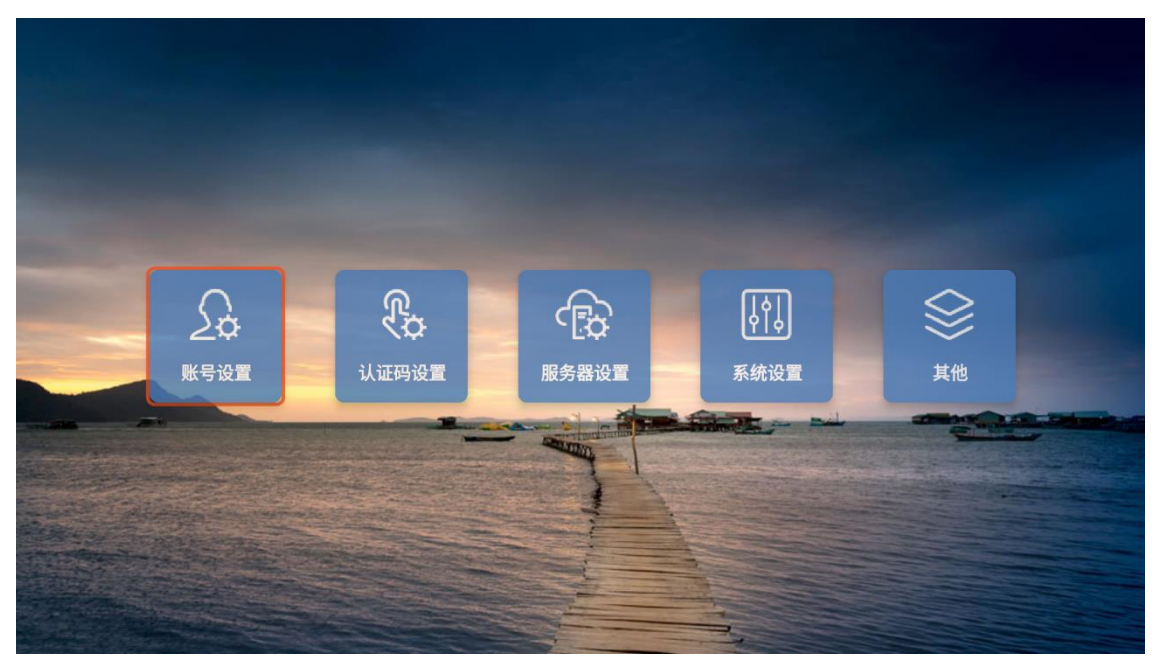

图 1-1-2

3. 首先进行服务器设置,如图所示,用户根据服务器地址和端口进行填写。

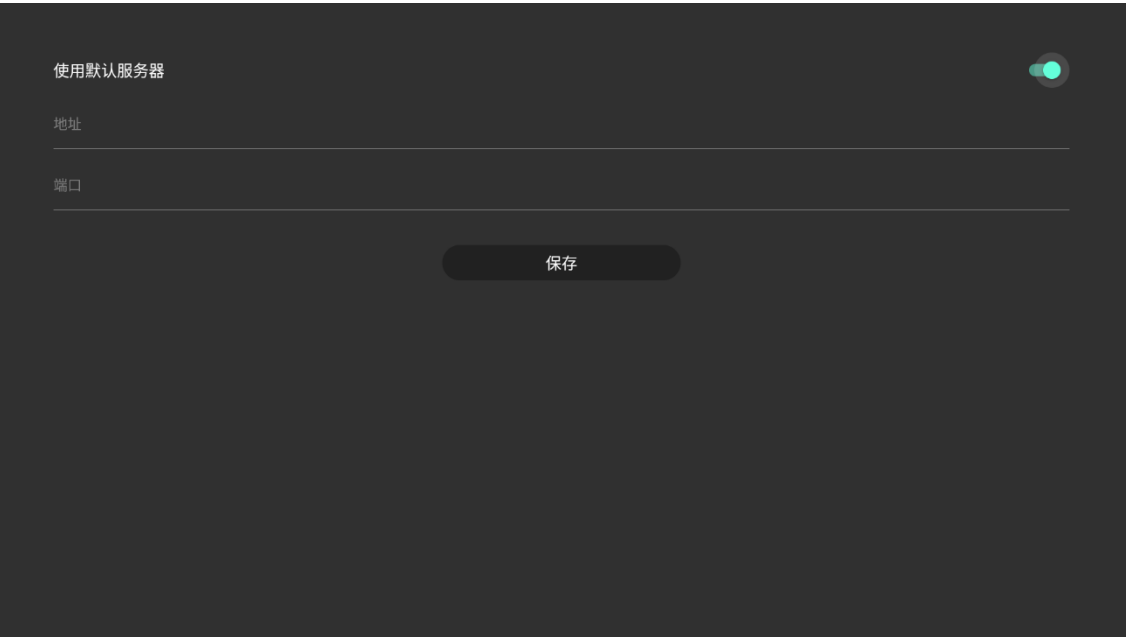

图 1-1-3

4. 然后根据自身场景需要,期望账号方式入会的需要进行账号设置,如图所示。

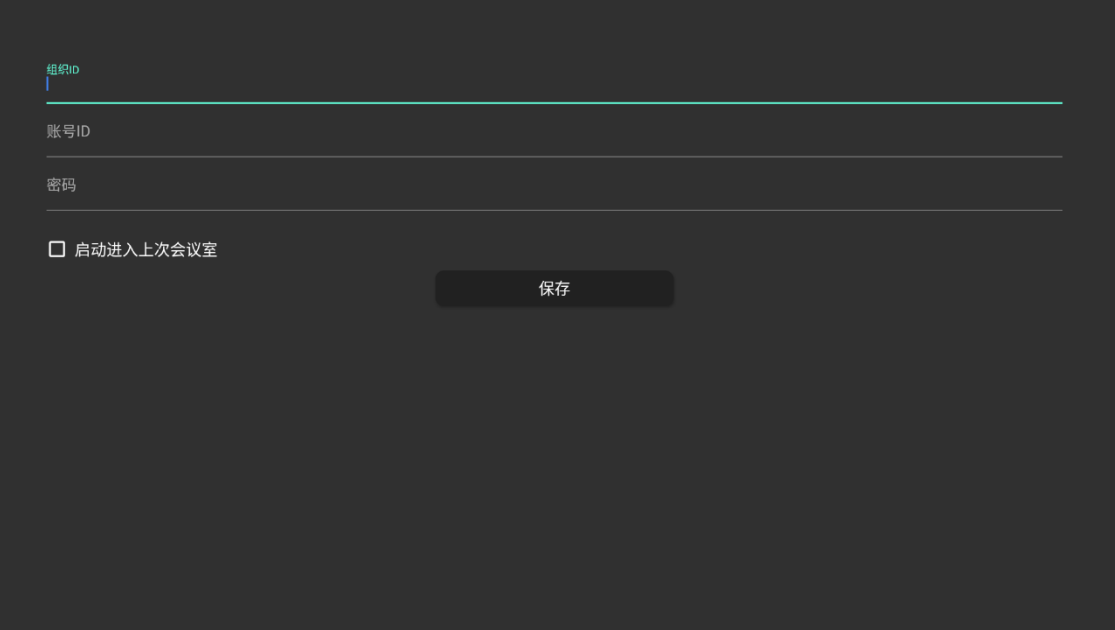

图 1-1-4

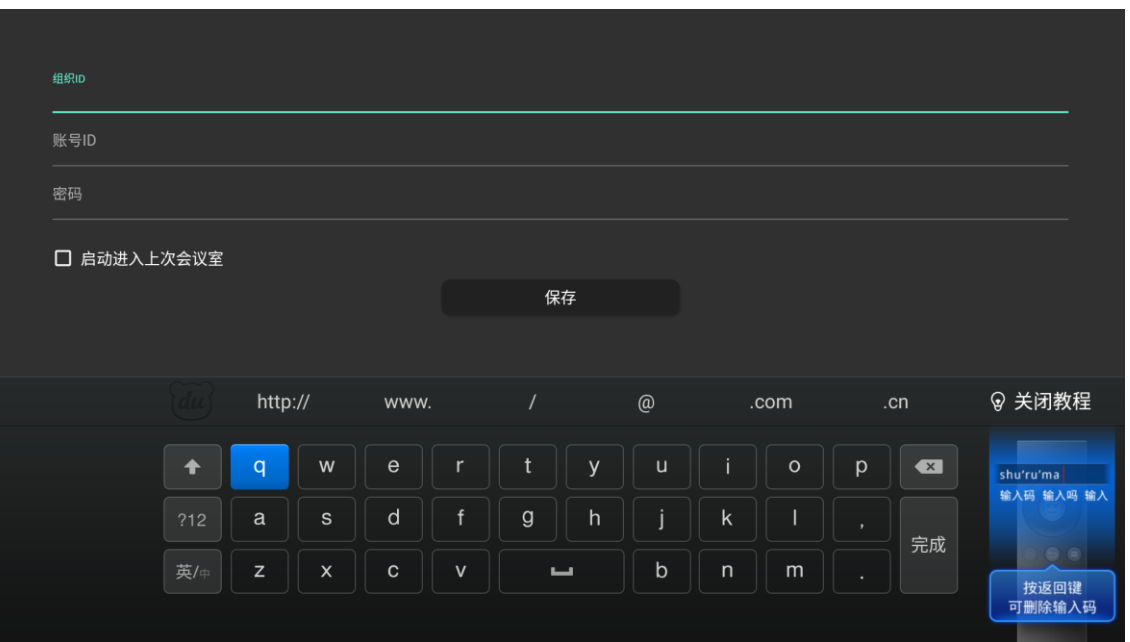

图 1-1-5

5. 然后根据自身场景需要,期望认证码方式直接入会的需要进行账号设置,如图所示。

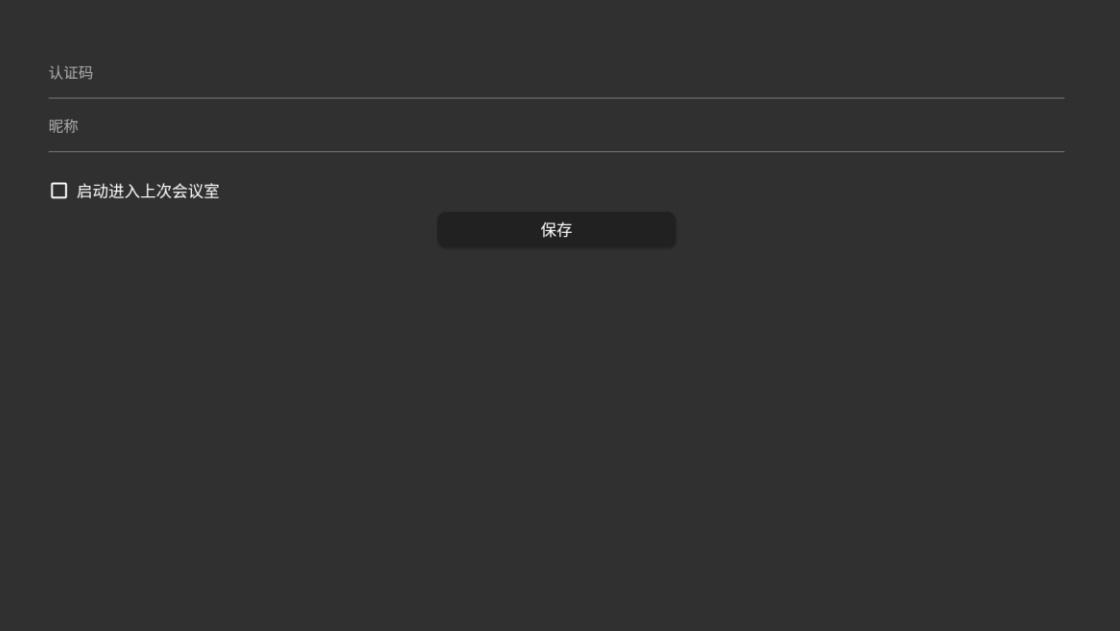

图 1-1-6

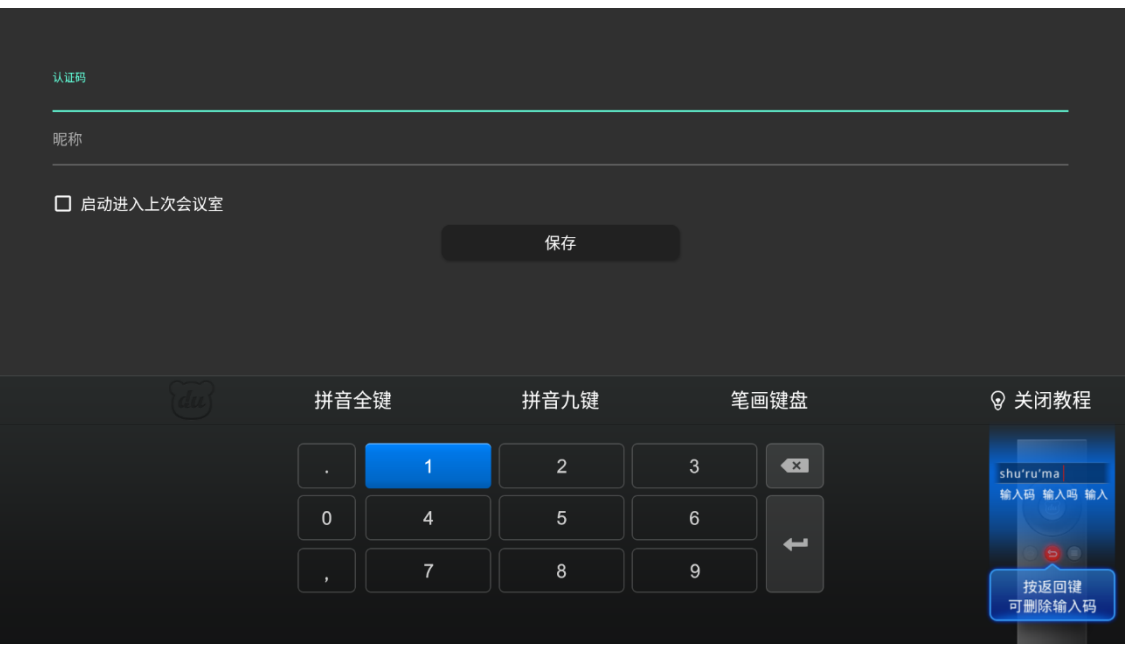

图 1-1-7

6. 进入系统设置系统页面,如图所示。一般不需要特别进行设置,但常见的需要调节的地方主要涉及有线 网络、无线网络、显示、视频输出、声音部分。

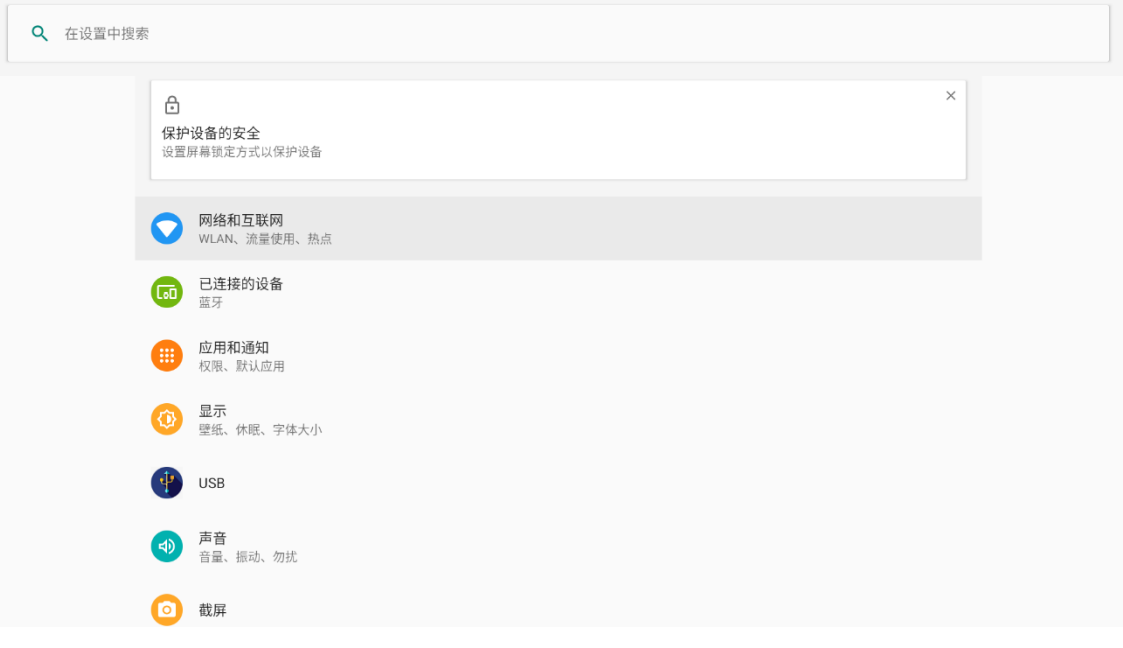

图 1-1-8

### <span id="page-5-0"></span>**2.**入会操作

1. 当您使用账号入会方式使用时,首先进入会议列表,可通过遥控器方向键选择需要进入的会议室,并点 击遥控器确定键进入。

 $\mathcal{A}^{\mathcal{A}}$ 

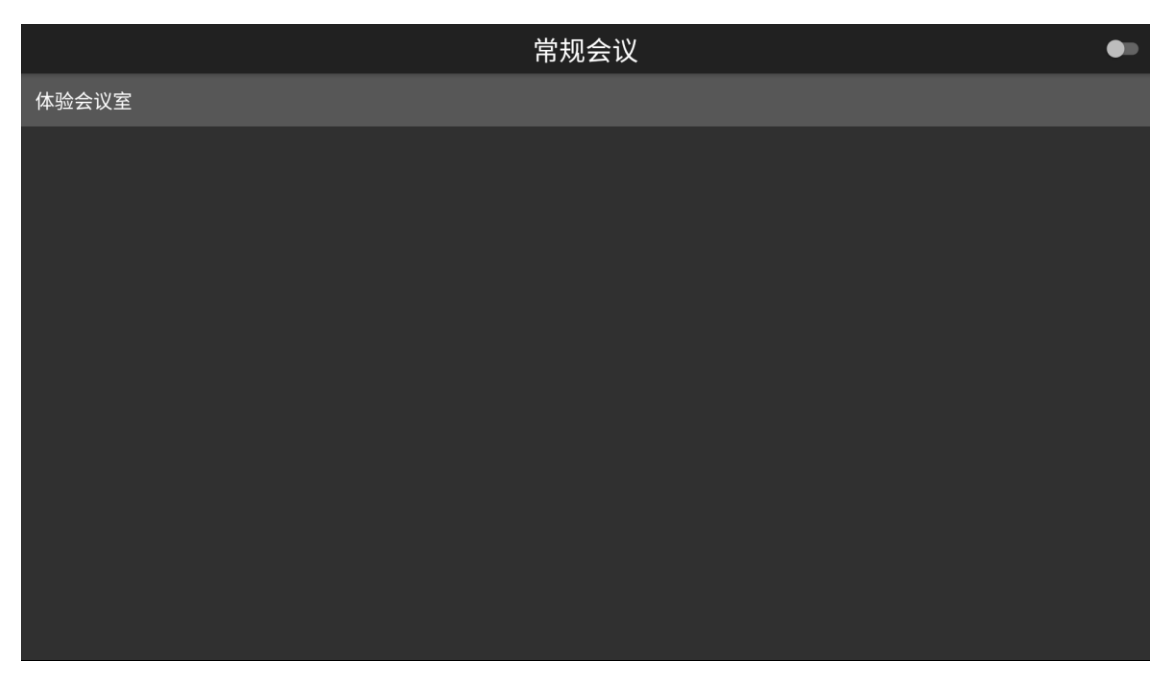

图 1-2-1

2. 当您使用验证码入会方式使用时,系统将直接进入"设置——认证设置"中设置的会议室。

## <span id="page-6-0"></span>**3.**会中操作

1. 进入会议室初始页面,如图所示,为自适应视频分屏状态。

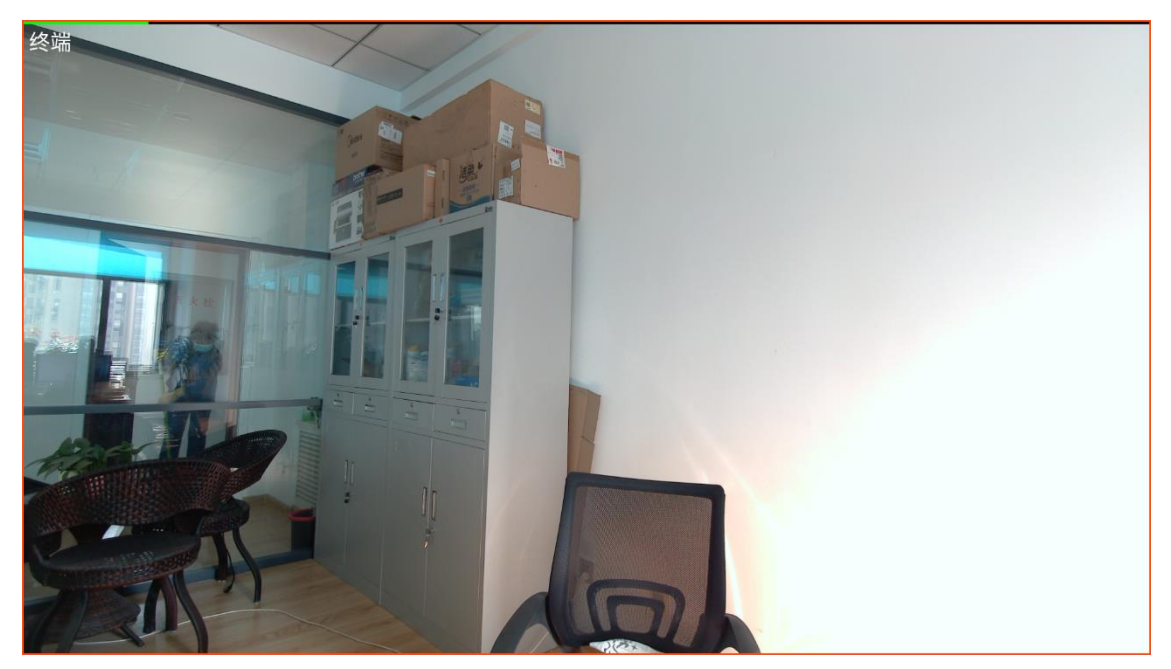

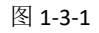

7. 按遥控器上菜单键,弹出如下菜单,如图所示。

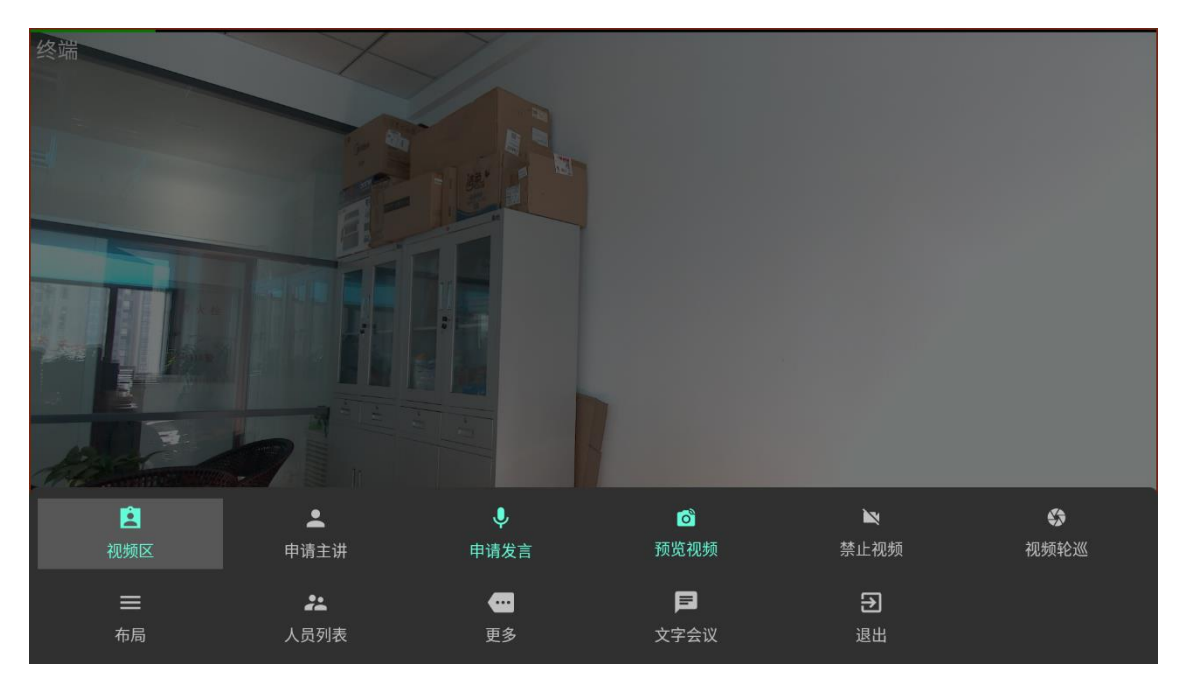

图 1-3-3

8. 遥控器方向键可对菜单项进行选择,选择第一个"视频区",按遥控器"OK"键,切面切换为视频+数据 区状态,如图所示。

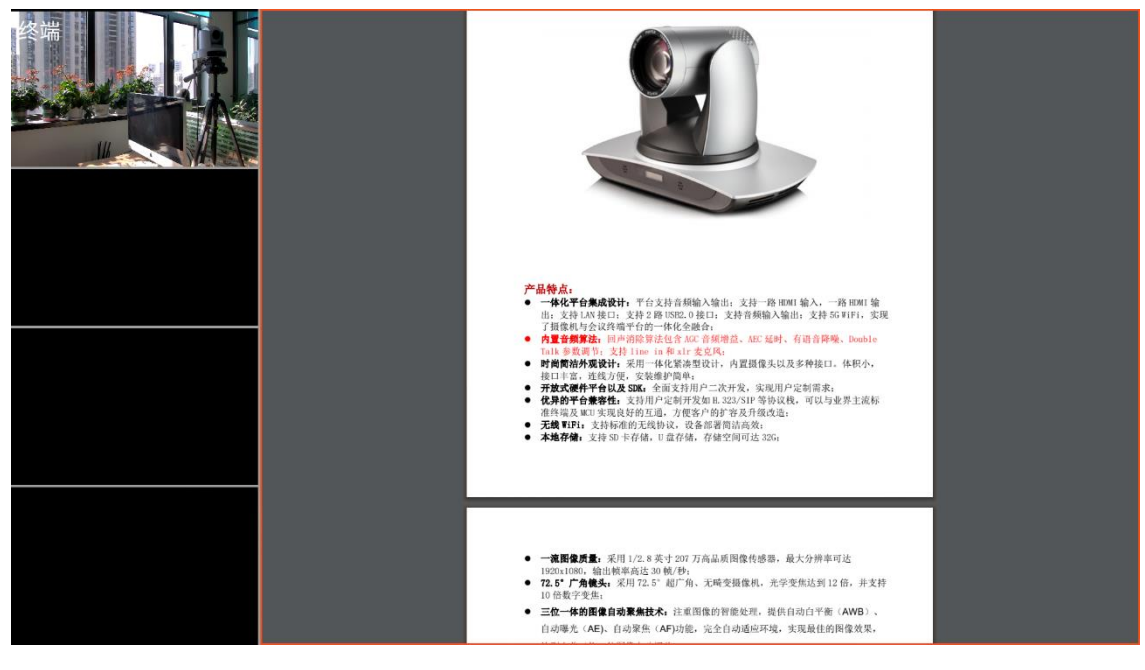

图 1-3-4

9. 遥控器方向键可对菜单项进行选择,选择"人员列表",按遥控器"OK"键盘,页面右侧浮出人员列表, 如图所示。

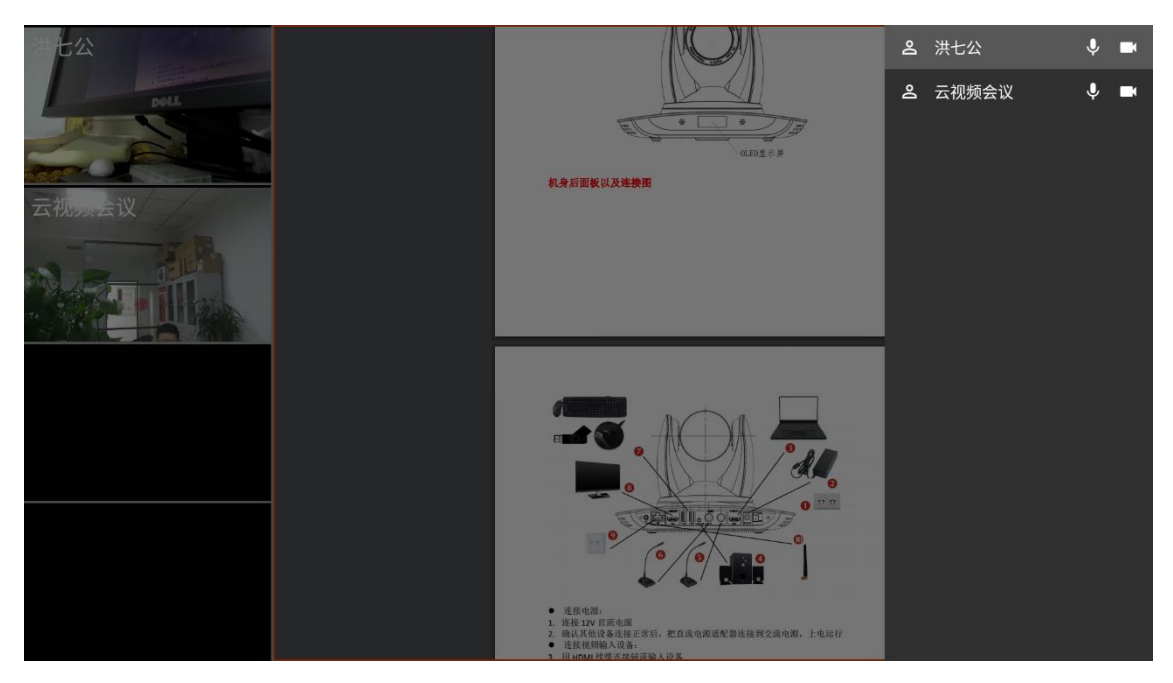

图 1-3-5

人员列表可通过遥控器方向键进行人员选择,并支持通过遥控器"确定"按钮对选中的人员进行操作, 如图所示。

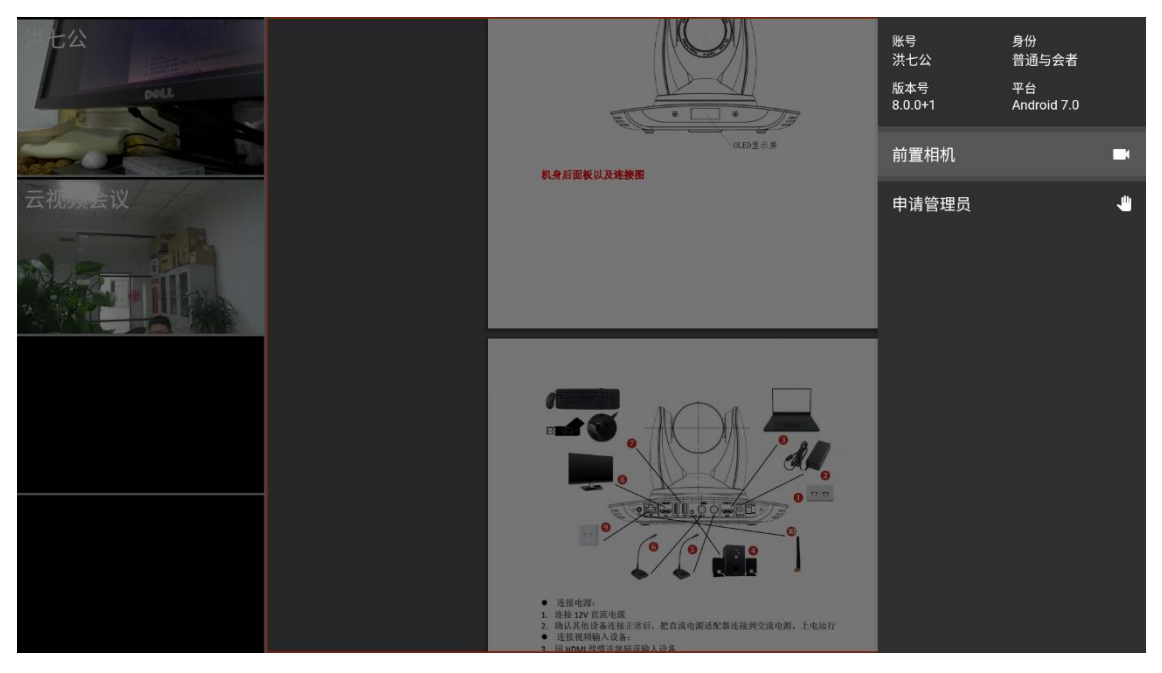

图 1-3-6

10. 遥控器方向键可对菜单项进行选择,选择"更多",按遥控器"OK"键盘,页面右侧浮出更多列表,如 图所示。

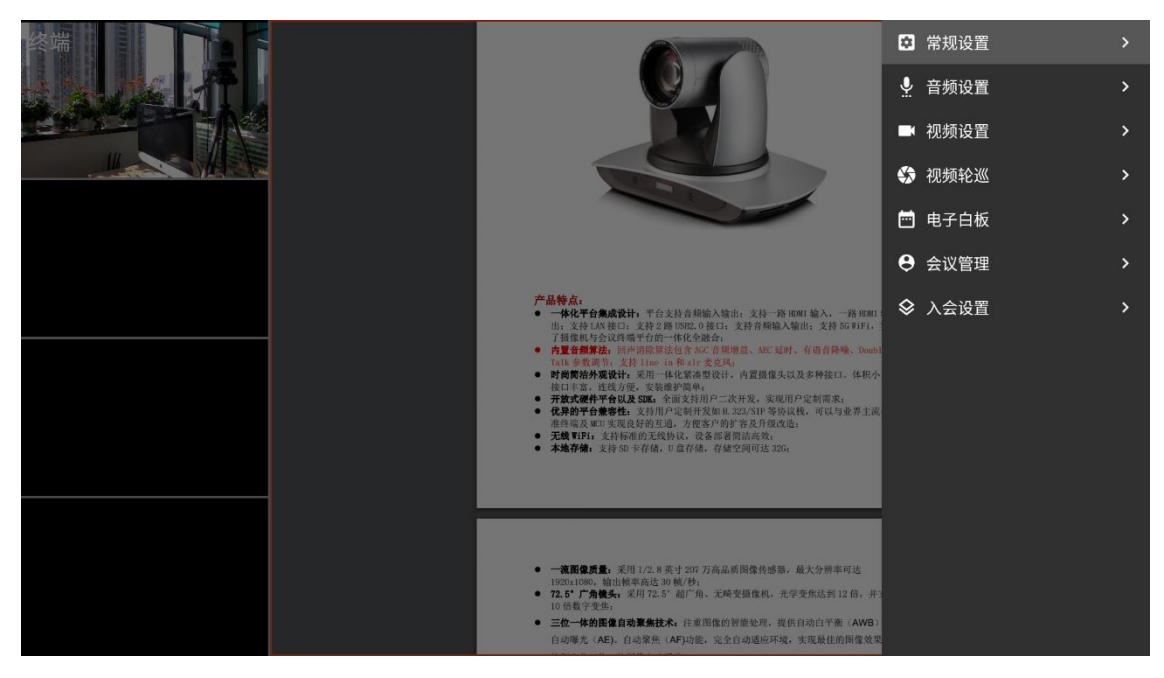

更多可通过遥控器方向键进行选择,并支持通过遥控器"确定"按钮进入下一级菜单,常规设置,如图 所示。

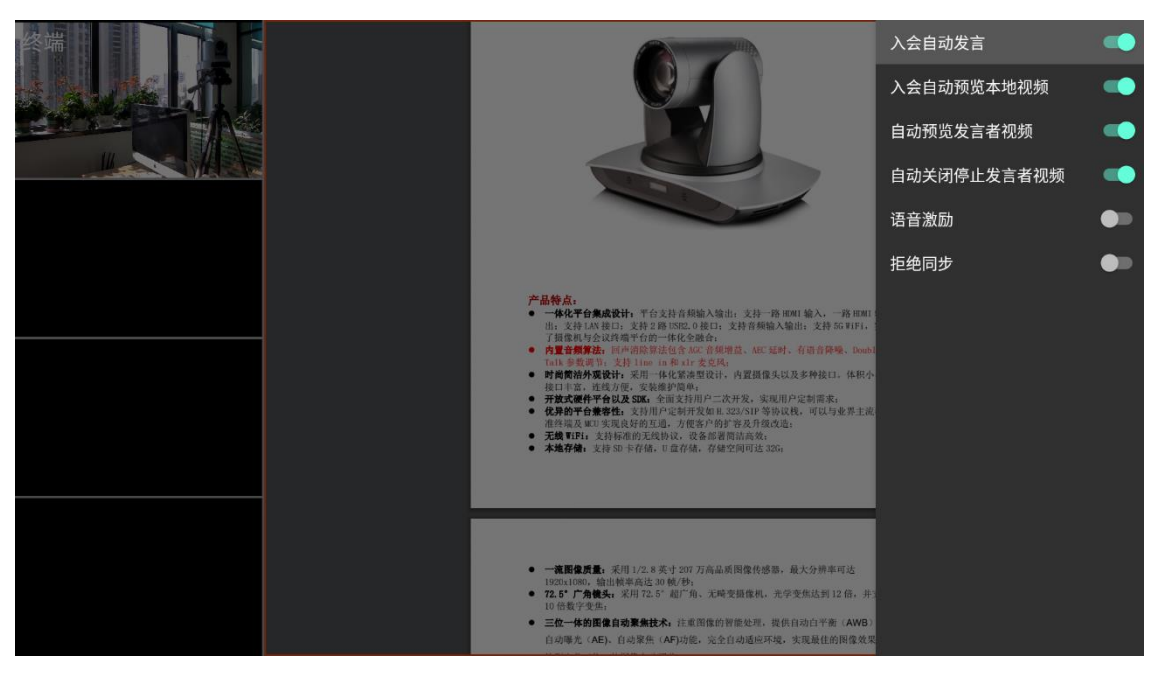

图 1-3-8

更多可通过遥控器方向键进行选择,并支持通过遥控器"确定"按钮进入下一级菜单,音频设置,如图 所示。

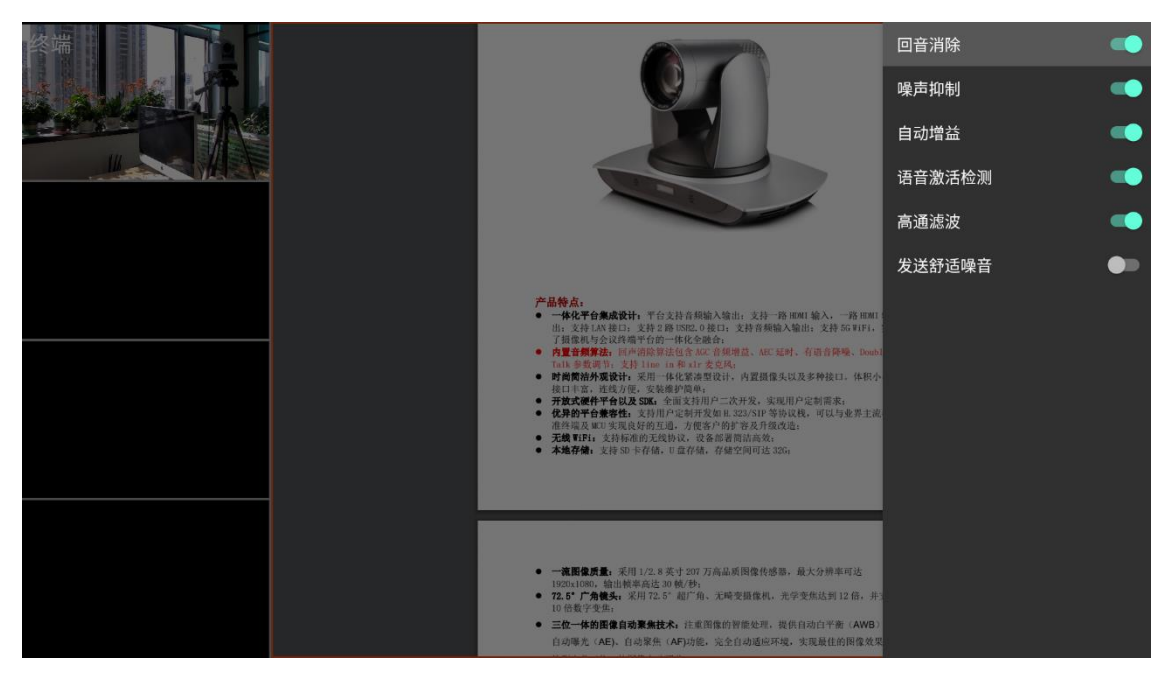

更多可通过遥控器方向键进行选择,并支持通过遥控器"确定"按钮进入下一级菜单,视频设置,如图 所示。

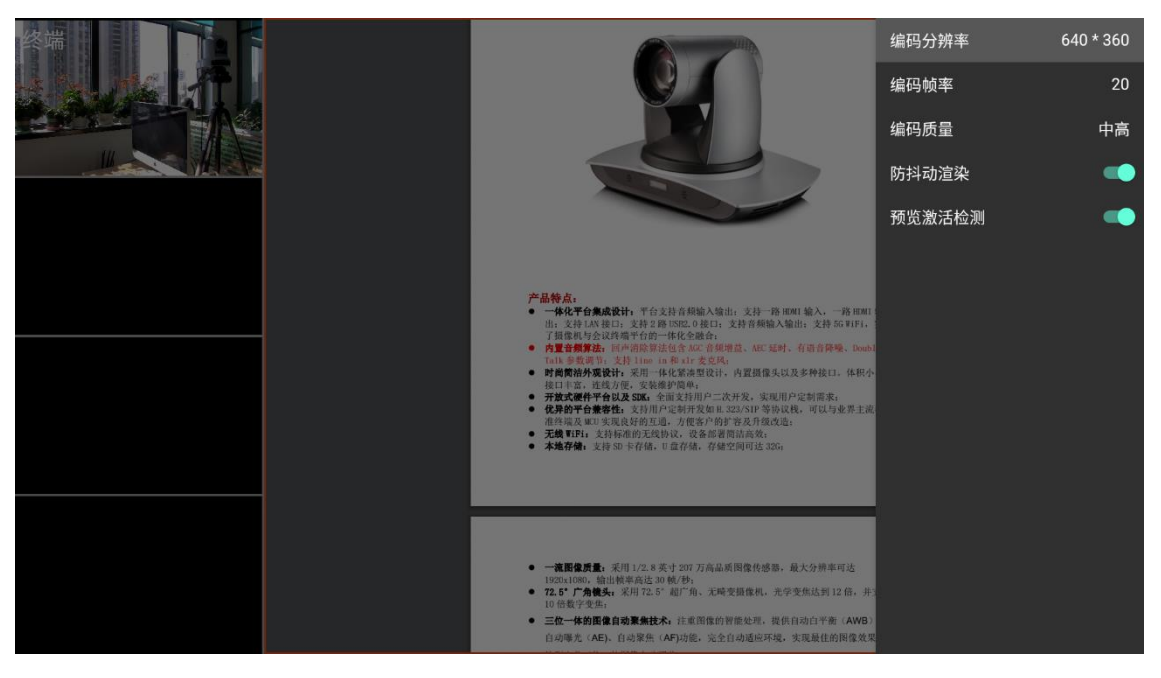

图 1-3-10

更多可通过遥控器方向键进行选择,并支持通过遥控器"确定"按钮进入下一级菜单,轮巡设置,如图 所示。

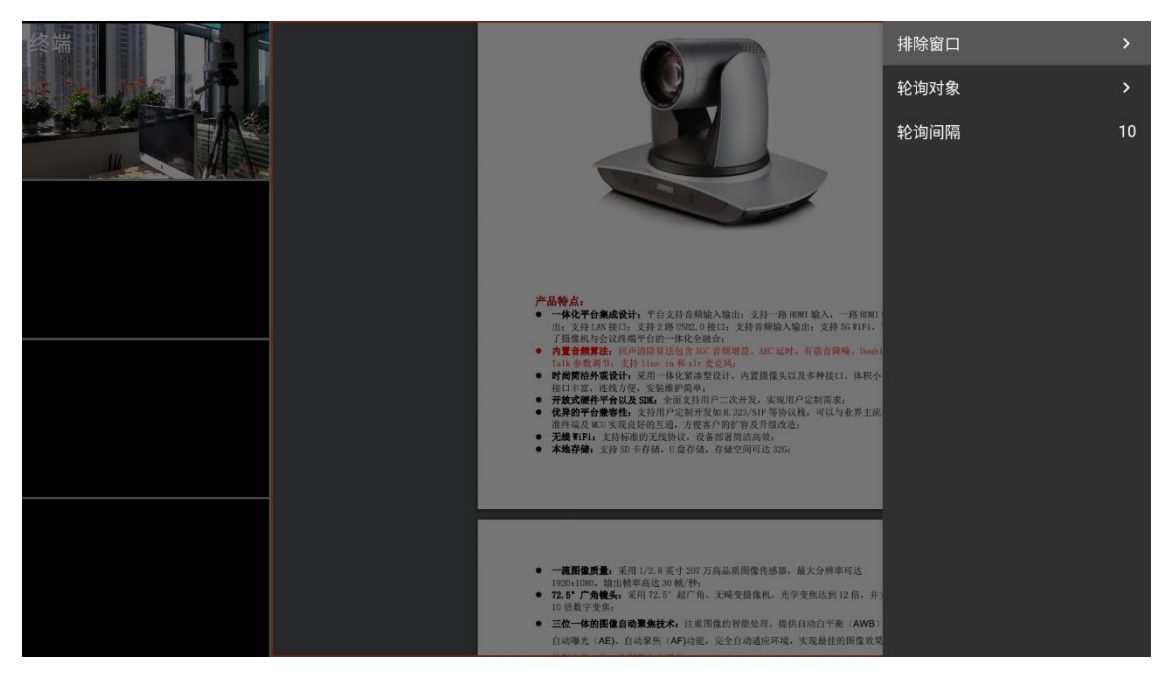

更多可通过遥控器方向键进行选择,并支持通过遥控器"确定"按钮进入下一级菜单,电子白板设置, 如图所示。

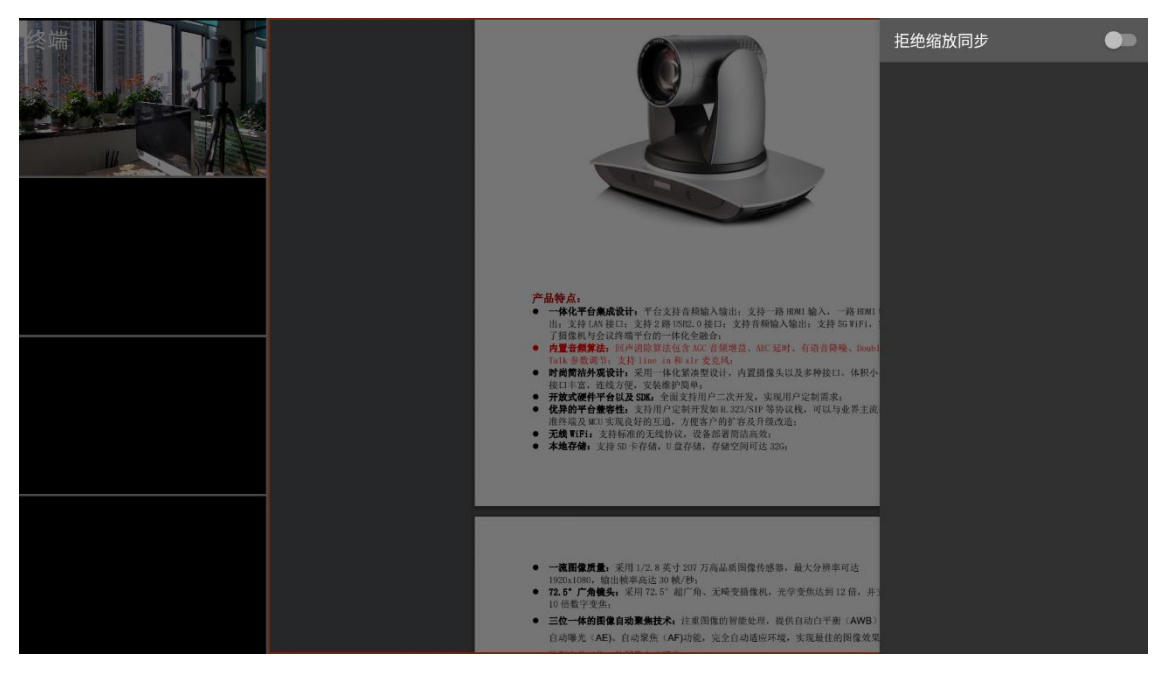

图 1-3-12

更多可通过遥控器方向键进行选择,并支持通过遥控器"确定"按钮进入下一级菜单,会议管理设置, 如图所示。

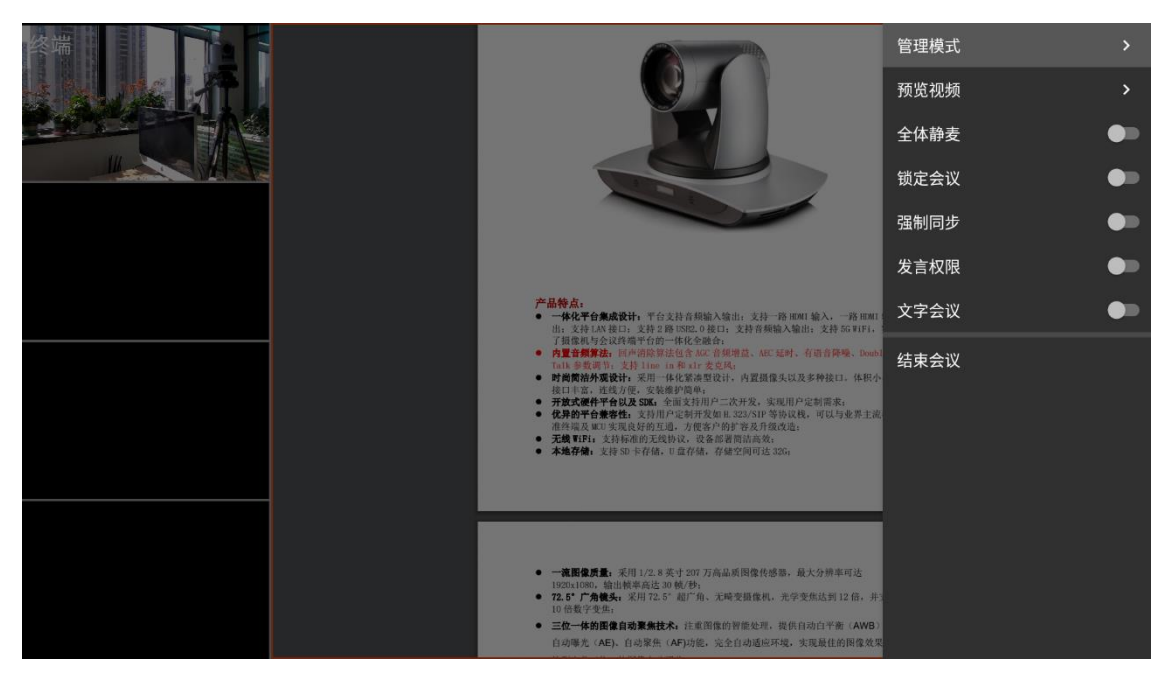

更多可通过遥控器方向键进行选择,并支持通过遥控器"确定"按钮进入下一级菜单,其他设置,如图 所示。

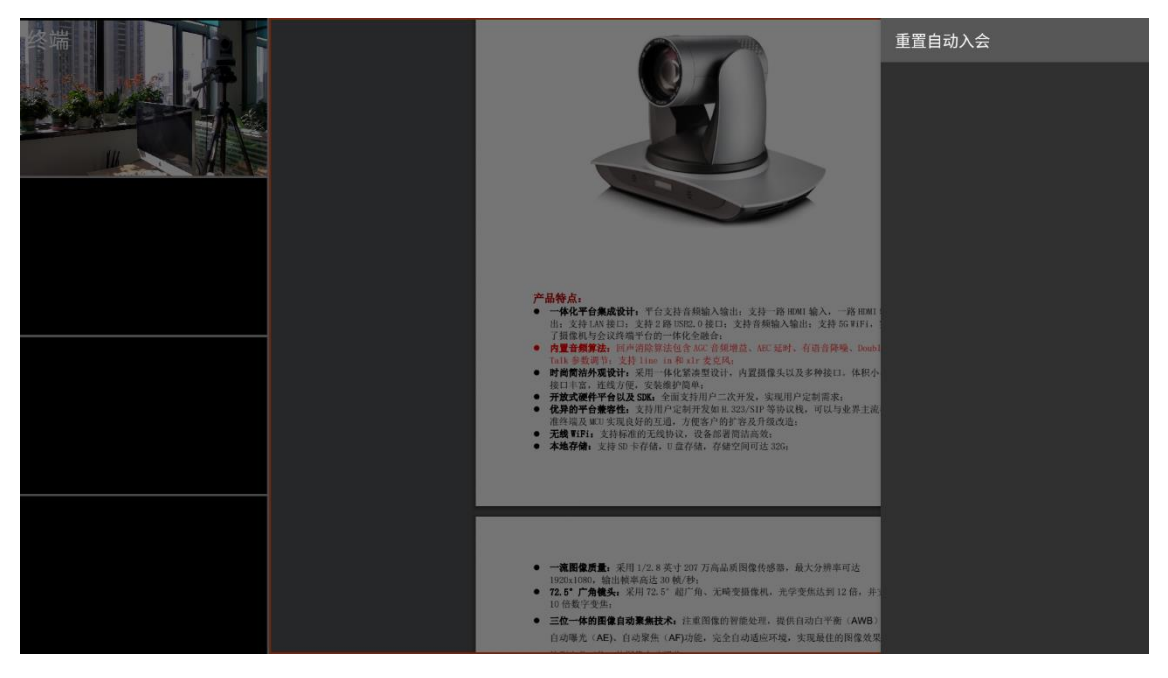

图 1-3-14

11. 遥控器方向键可对菜单项进行选择,选择"文字会议",按遥控器"OK"键盘,切面切换为文字会议窗 口状态,如图所示。

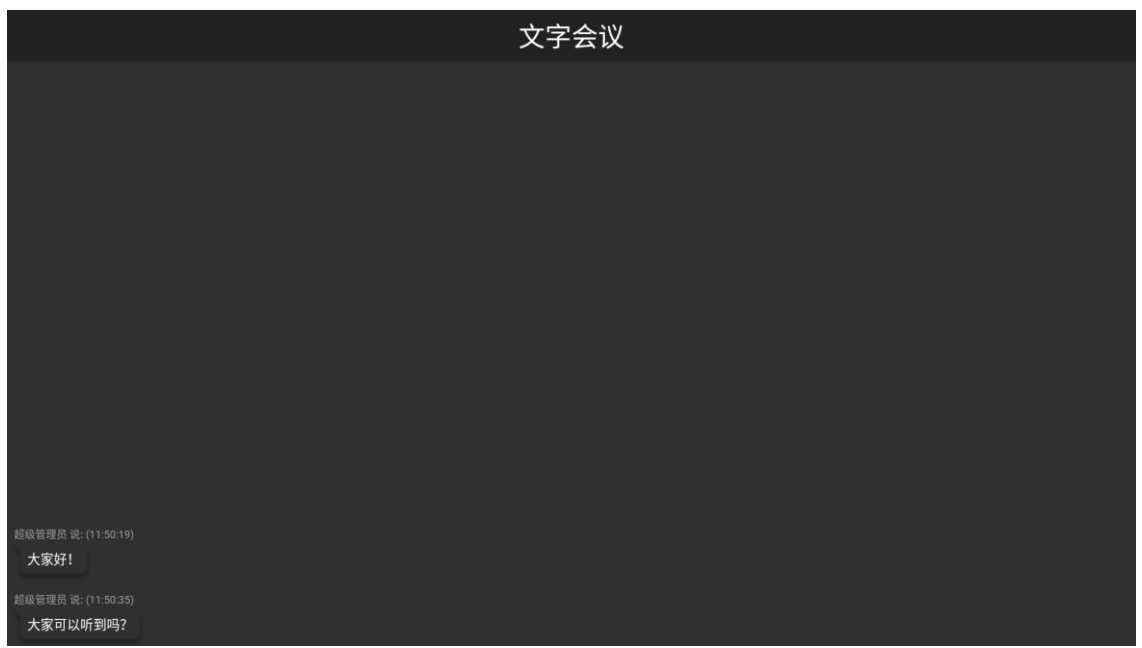

图 1-3-15

12. 遥控器方向键可对菜单项进行选择,选择"布局",按遥控器"OK"键,如图所示,可进行显示视频区 和切换数据区调节。

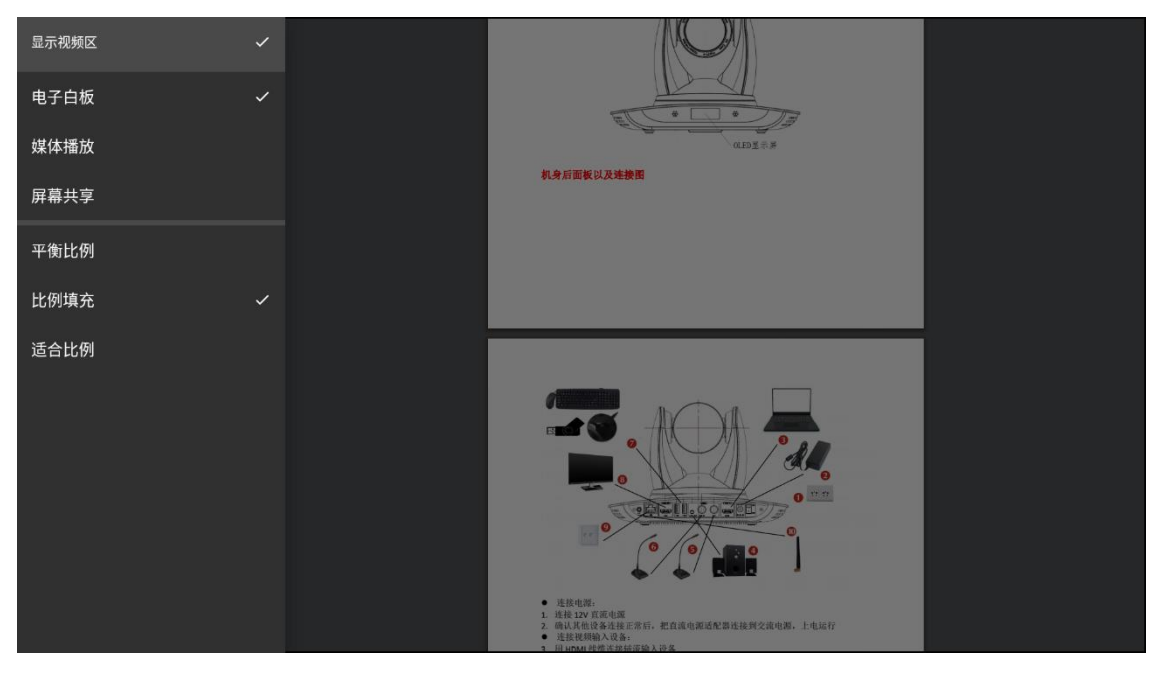

图 1-3-16

13. 菜单键弹出菜单中"布局"选项,切换到视频区+电子白板布局,如图所示。

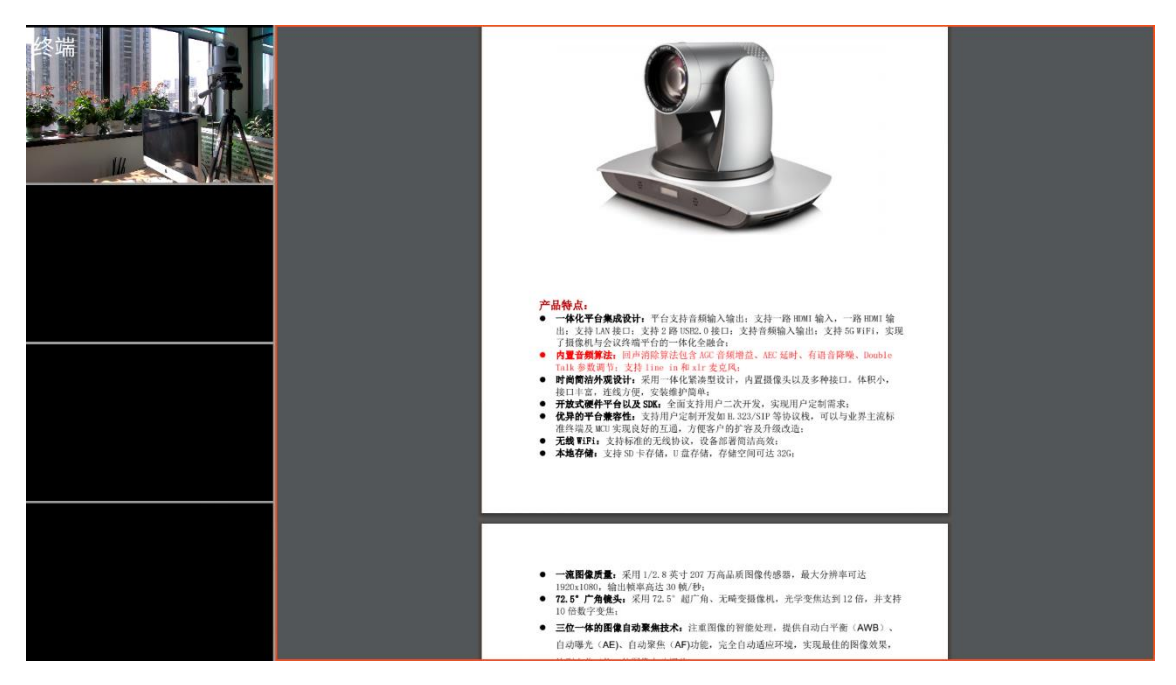

按菜单键弹出菜单中"布局"选项,切换到视频区+媒体播放布局,如图所示。

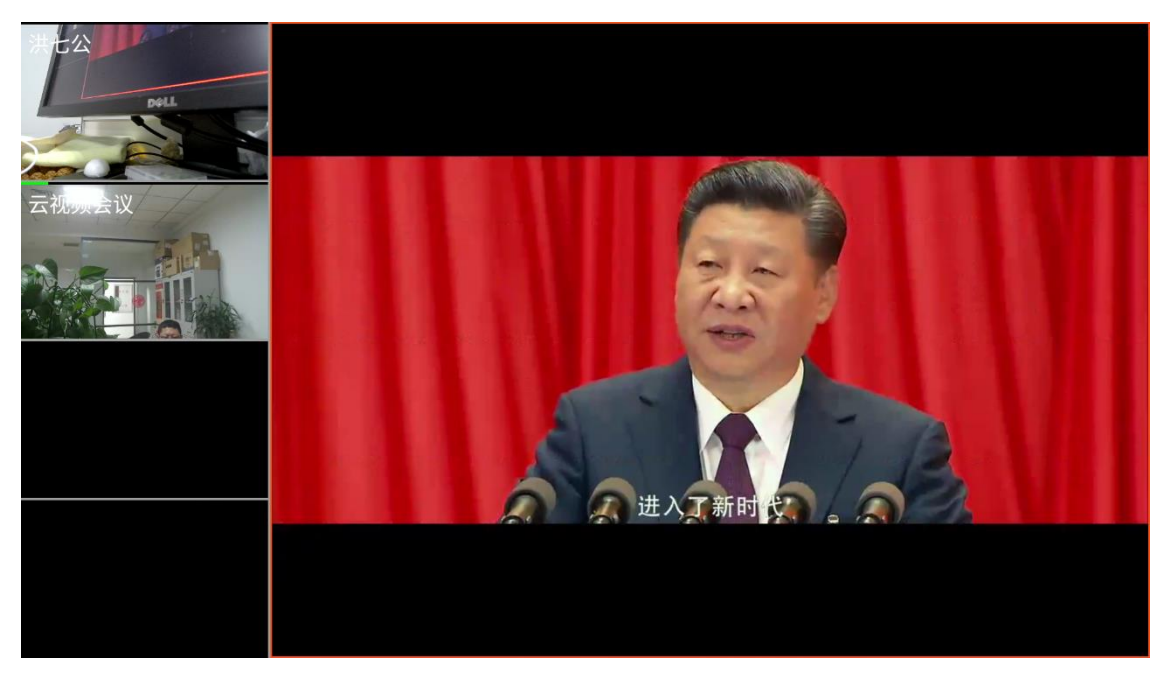

图 1-3-18 菜单键弹出菜单中"布局"选项,切换到视频区+屏幕共享布局,如图所示。

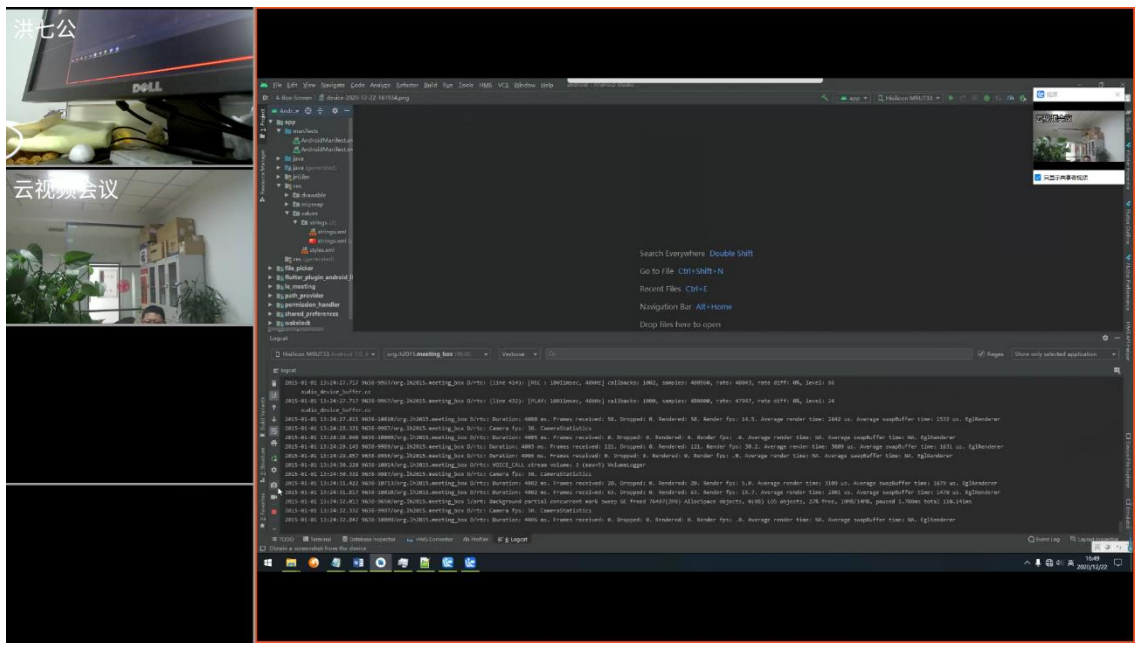

图 1-3-19

- 14. 会中界面各个矩形窗口都可活动遥控器焦点(红橙色矩形框为遥控器光标焦点),通过遥控器上方向键 即可对焦点进行移动,按遥控器上确定键,即将焦点所处的窗口全屏显示,按遥控器返回键即可切回默 认状态。
- 15. 焦点处于电子白板时,按遥控器上"上、下"方向键可实现电子白板页面的滚屏,弹出菜单如图所示。

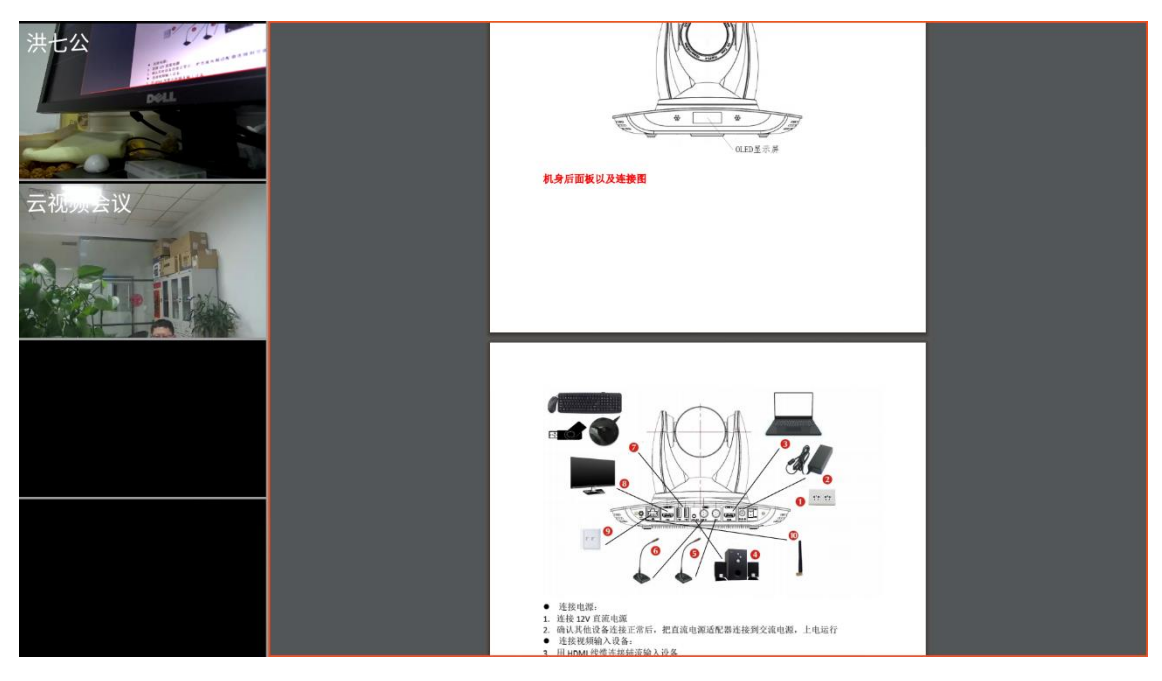

图 1-3-19 16. 焦点处于电子白板时,长按遥控器上 ok 键, 弹出菜单如图所示。

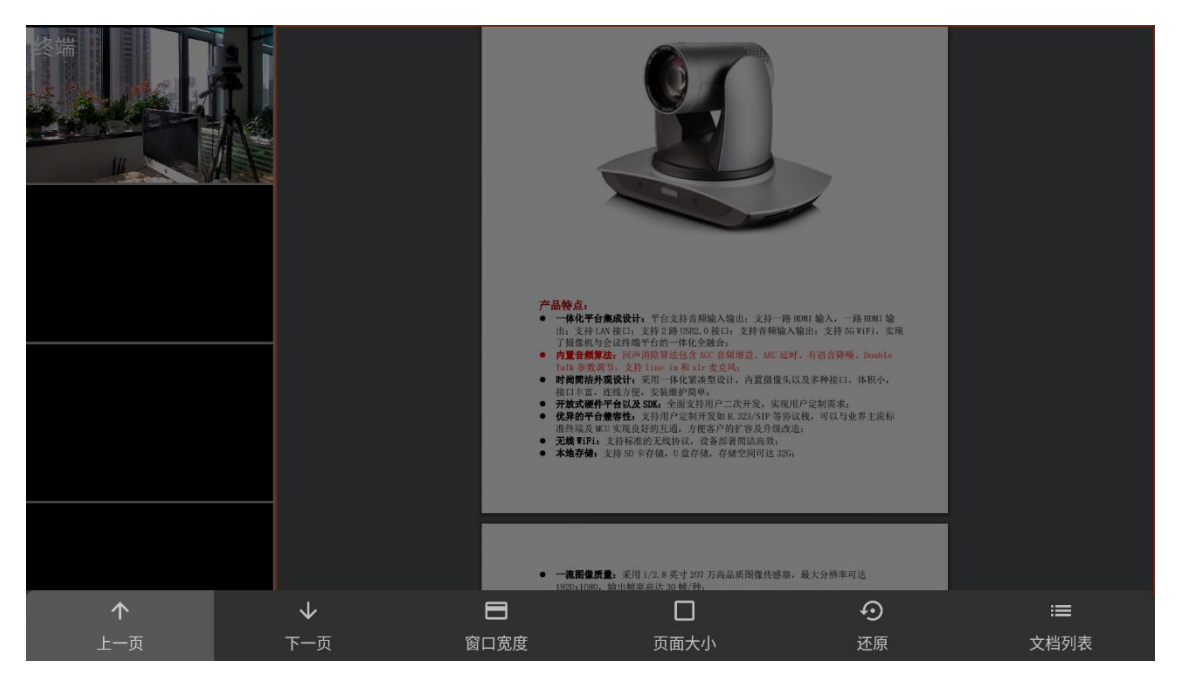

按遥控方向键可进行翻页、调整窗口和页面大小,选择"文档列表"进行文档切换,如图所示。

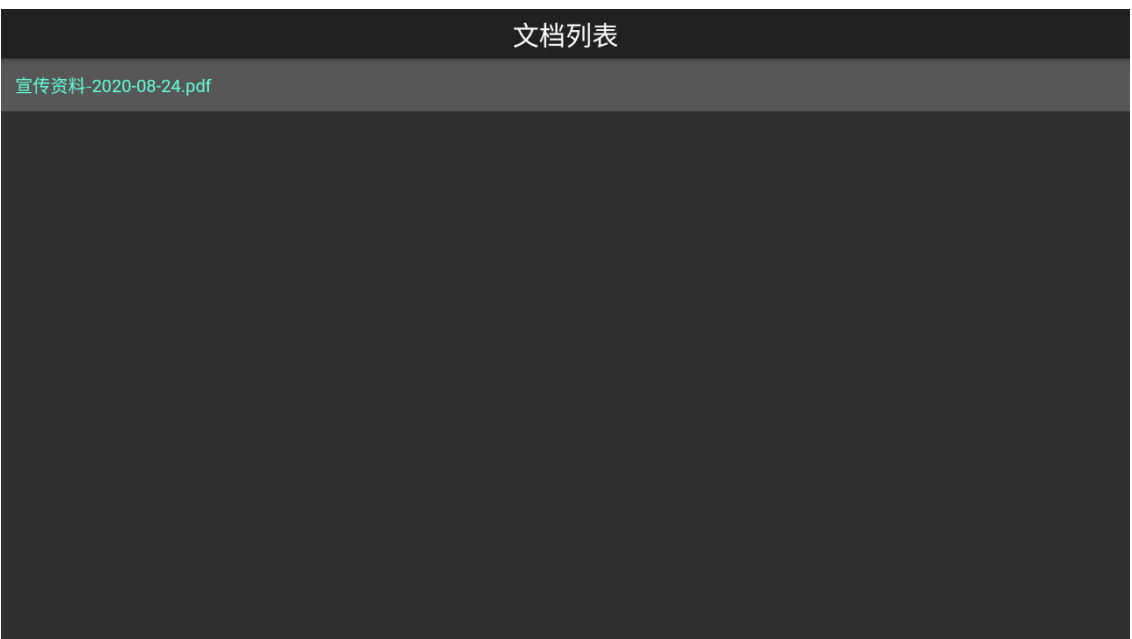

图 1-3-21

#### <span id="page-16-0"></span>**4.**设备与其他

1. 外观与接线。

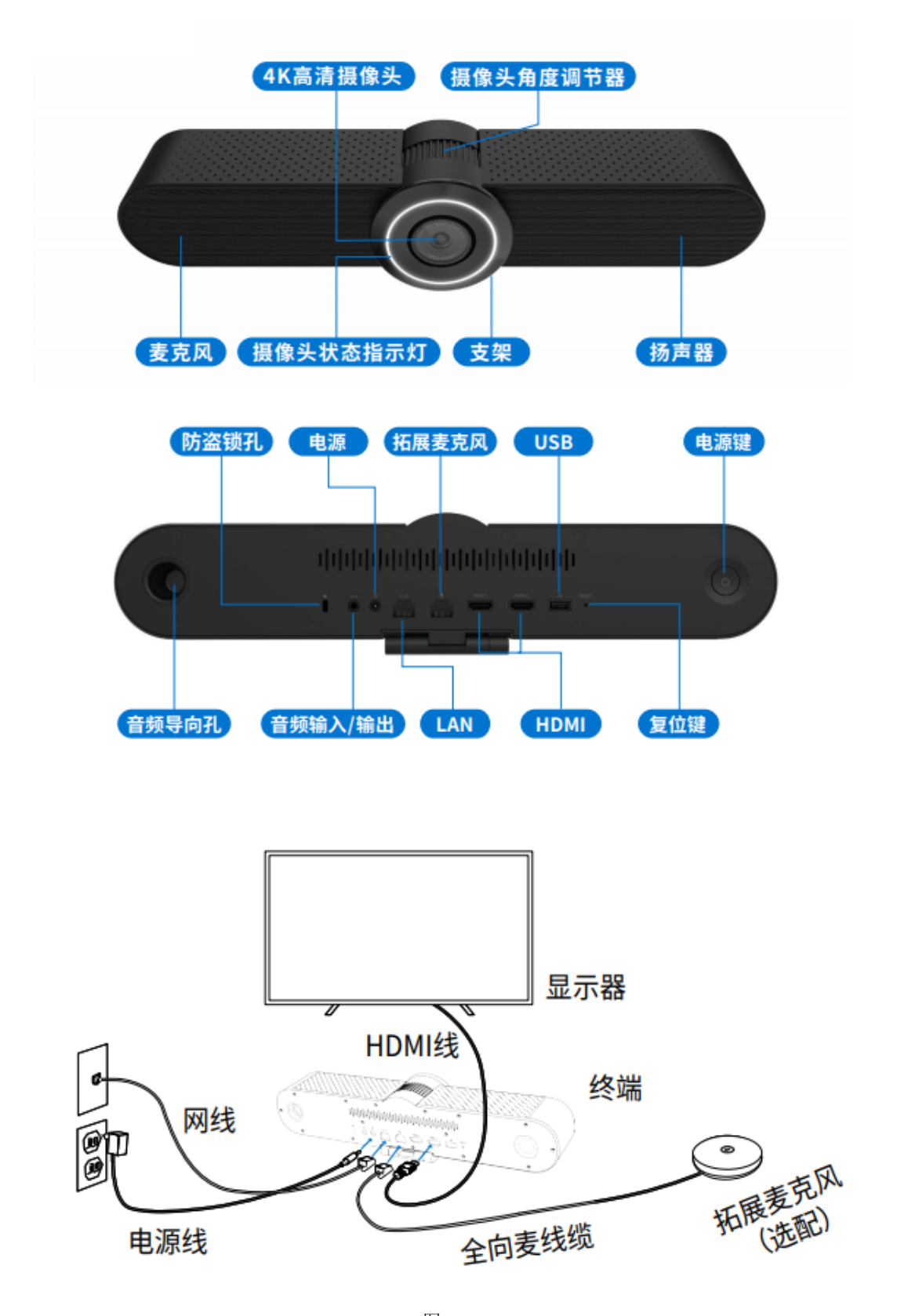

图 1-4-1 2. 遥控器与常用键(方向键、OK键、菜单键、返回键、数码变焦键和数码云台键), 如图所示。

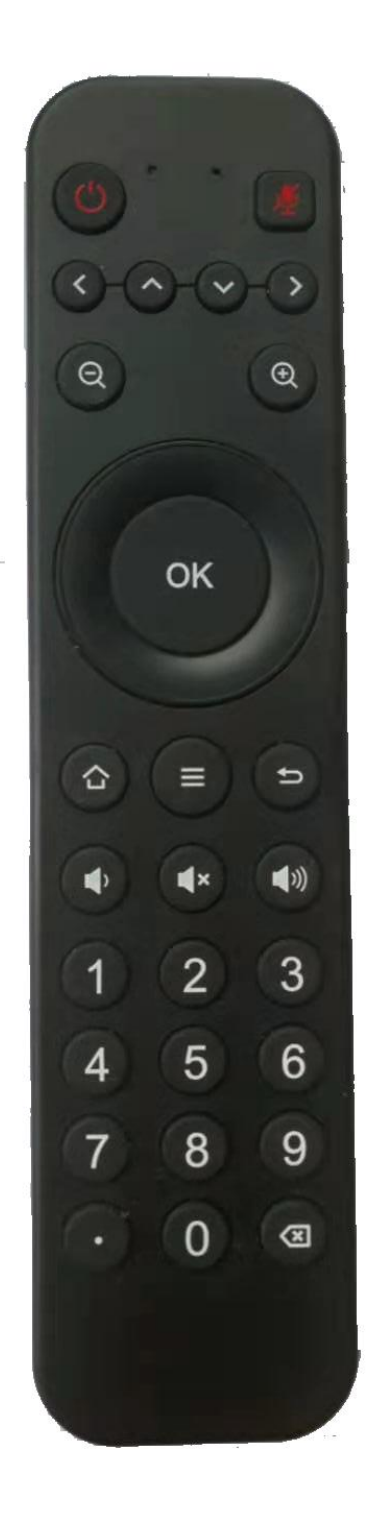

图 1-4-2